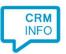

How to configure caller recognition and screen-pop for:

## Lightspeed

Supported versions: Lightspeed Contact replication method: REST API Screen pop method: Uri

## Prerequisites

The Lightspeed API is used for contact data replication. To enable this, the Recognition Update service must be authorized to access Lightspeed by using an API key and API secret. Contact the Lightspeed Customer Service department for more information about obtaining an API key.

## Notes

Dial from Lightspeed by selecting any phone number and pressing the hotkey (PAUSE).

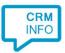

## Configuration steps

1) Start by clicking 'add recognition' in the <u>Recognition Configuration Tool</u> (this is done automatically if no configuration has yet been configured). From the list of applications, choose 'Lightspeed', as shown below.

| $\langle \rangle$           |                            |                          | HubSpot            | X                        |                                                        |  |
|-----------------------------|----------------------------|--------------------------|--------------------|--------------------------|--------------------------------------------------------|--|
| GoldMine.                   | HandleCRM                  | Highrise<br>Highrise CRM | HubSpot            | In2CRM                   | Infusionsoft                                           |  |
| JobDiva*<br>JobDiva         | lightspeed<br>Lightspeed   | MarketSharp              | medicom<br>Medicom | Microsoft Access<br>2013 | Microsoft<br>Dynamics 365<br>Microsoft<br>Dynamics 365 |  |
|                             | E                          | 0                        |                    | CURA                     | Microsoft<br>Dynamics CRM                              |  |
| Microsoft<br>change 2010SP2 | Microsoft<br>Exchange 2013 | Microsoft Outlook        | MINDBODY           | MindSCOPE CURA           | MS Dynamics CRM                                        |  |
| Custom cor                  | nfiguration                | manually                 |                    |                          |                                                        |  |

2) Enter your Lightspeed API key and API secret and select your shop language and cluster to access the data from your account. The Europe cluster is <u>https://api.webshopapp.com</u> and the United States cluster is <u>https://api.shoplightspeed.com</u>. Click "Next".

| re Fr      | n pop-up installation          |   | × |
|------------|--------------------------------|---|---|
| Please ent | er your Lightspeed details 🛛 📾 | 3 |   |
| API key    |                                |   |   |
| API secret |                                |   |   |
| Language   | Nederlands                     | ~ |   |
| Cluster    | Europe                         | ~ |   |
|            |                                |   |   |
|            |                                |   |   |
|            |                                |   |   |
|            |                                |   |   |
|            |                                |   |   |
|            |                                |   |   |
|            |                                |   |   |
|            |                                |   |   |
|            |                                |   |   |
|            |                                |   |   |
|            |                                |   |   |
|            |                                |   |   |
|            |                                |   |   |
|            |                                |   |   |

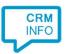

3) Check the configuration summary and click finish to add the recognition from Lightspeed.

| mmary                                   |  |
|-----------------------------------------|--|
| Application                             |  |
| Lightspeed                              |  |
| Recognition                             |  |
| Recognition from Lightspeed             |  |
| Scripts                                 |  |
| Show Contact: Open webpage \$(PopUpUri) |  |
|                                         |  |
|                                         |  |
|                                         |  |
|                                         |  |
|                                         |  |
|                                         |  |
|                                         |  |
|                                         |  |
|                                         |  |
|                                         |  |
|                                         |  |
| Back Finish Cance                       |  |